# HURSTVILLE SENIORS COMPUTER CLUB

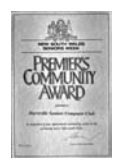

www.hurstvillescc.org.au "keeping up with our grandchildren" **NEWSLETTER** 

March 2012

Member of ASCCA

Australian Seniors Computer Clubs Association

## **WE WISH TO THANK our members for completing our recent survey about what members want regarding classes. Some interesting information came out of this:**

The most popular requests were for more tuition in Windows7 followed by short courses in Computer Maintenance, Skype, Office 2007 and Effective Email.

Many respondents expressed an interest in the latest technological innovations such as Smartphones, Ebooks and Tablet Computers.

Some of these suggestions have already been implemented and others are in the planning stages.

## **GUEST SPEAKERS**

This month's main speaker will be **Mr Damien Humphrey** from **WorkVentures**, which is an Australian not-for-profit social enterprise. This organization engages with individuals and communities to build the capacity to improve lives through new skills, access to technology, community contribution and fulfilling employment.

The Organization offers traineeships, low cost refurbished computers and laptops, and skills training in communities around the country.

Do you wish to acquire a less expensive desktop or laptop computer? Or less expensive Internet access? Workventures has great deals for you.

**Geoff Turton** will present a short talk on Tablet Computers, a topic has been requested by many members in our recent survey.

What do you know about Tablet computers?

At the moment there is a bewildering range of Tablet Computers and choice, if one has to choose, can be confronting. Some of our members and their families have purchased tablet computers of various configurations and others are making enquiries about the now ubiquitous Tablet.

Geoff Turton will show you the general capabilities of a typical Tablet computer.

**IMPORTANT NOTICE:** There will be **No** Meeting in April due to the fact that our usual meeting would have

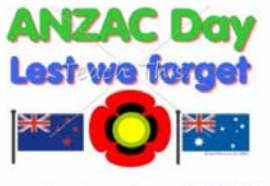

fallen on Anzac Day. Look out for the HSCC newsletter which will still be published

**………………………………………………………………………………………………………………** 

## **LAST MONTH'S SPEAKERS**

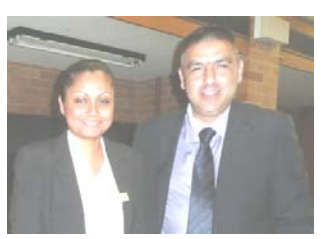

Our February Speaker **Anthony Samuel** and his assistant **Yvonne Prasad** of the Commonwealth Bank, Hurstville certainly

provoked a lively and informative discussion on Internet Banking and many related issues. This Talk was greatly appreciated by a full house of members.

Our popular Committee member**, Henri,** demonstated the use of **Flickr**, a photo sharing and storage website with easy facilities for members to save, store

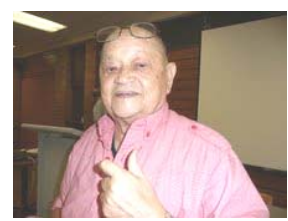

and share their valuable photos.

Which reminds me to encourage you to backup all your documents. There are popular easy and FREE software programs to do your backups on a scheduled basis

Not backing up is as crazy as not updating your antivirus software--or not wearing a seatbelt. You're begging for disaster."

There are so many ways to do your backup. But do not despair. It is easy and safe and ESSENTIAL.

If your hard drive were to die tomorrow, like mine did three weeks ago, what would be irreplaceable? Not Windows or Office, but your own files - your documents, spreadsheets,

photographs, email, music collection, and so on. This is *your data*, and this is what you need to back up every day.

That doesn't mean you must copy every file every day--just the files that you have created, downloaded, or altered since your last backup.

Any decent backup program can do that. A good program will also save multiple versions of each file, and let you control when old versions get purged to make room for new ones.

I recommend backing up to an external hard drive. They're inexpensive, fast, and easy to work with. Once a day you should plug in the drive, run the backup, and then remove the drive.

I use **GFI**. [\(http://www.gfi.com/pages/backup](http://www.gfi.com/pages/backup-freeware.asp)[freeware.asp\)](http://www.gfi.com/pages/backup-freeware.asp) It's free and versatile, and does everything I need. At the end of my workday, I

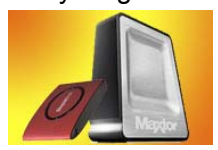

plug in the drive, launch GFI - OR THE BACKUP PROGRAMME of your choice - and walk away. When GFI is done, it shuts down the PC

(an option, not a default).

Check the Internet for the many FREE Backup programs which are available.

Do also remember that Windows 7 has an excellent backup facility and should be used.

Broadly based on self help articles in Computerworld /PCWORLD/ My Computer etc. (joubert)

## **WHAT TO LOOK FOR WHEN BUYING A TABLET PC**

With more tablets arriving on the market, how do you choose which is best for you? Here is a guide to choosing your perfect slate.

#### • **What operating system does it run?**

iOS (Apple), Android 3. (google), Windows 7 (Microsoft soon)

#### • **How big is the screen?**

Look for at least a 10 inch screen

#### • **What processor does it run?**

All tablets are based on a process called ARM processor technology (google the term) - the same as virtually all mobile phones. Most are now Dual Core, like a lot of PC processors.

#### • **Do you need a 3G tablet?**

All tablets support Wi-Fi so you can wirelessly connect them to your home and/or work network. However many tablets come in two versions. As well as Wi-Fi, one of those versions will also support 3G so you can put a mobile internet enabled SIM card into it and use the internet while on the move

#### • **Does it have cameras?**

Many of the new tablets come with a rear and a front facing camera. The purpose of the front facing camera is for video calling so you can use Skype or similar. The rear camera can be used to take pictures or, as on mobile phones, video.

#### • **How many apps are compatible with it**?

The Apple App store has the most apps, with over 300,000 now available. Of these approximately 65,000 have been specifically designed for the iPad / iPad2. There are a couple of thousand Android 3.0 apps, but still they cover all the main bases.

#### • **How much storage space does it have?**

How much storage you require depends on what you want to use your tablet for. The bigger the memory you can afford the faster apps will load, whilst a big storage facility is good

#### • **Can it connect to your TV set?**

Many tablets can also connect to monitor displays and televisions via an HDMI cable. This is great if you have video content on your tablet that you can then play on the bigger screen. If this is important to you, look for a full size or mini HDMI output.

### • **How thick is it and how much does it weigh?**

Weight and thickness is more of an aesthetic concern than anything else, but if you're going to be holding your tablet for a long period of time (or in one hand) you'll certainly start to notice heavier models after a while.

### • **Do you really want a laptop?**

Tablets are amazing, but while there are productivity applications - like word processors and spreadsheets available - as well as image editing tools and online apps like Google Docs, don't expect miracles from a tablet in terms of work .It can't replace a full-screen Mac or PC with powerful desktop software. Tablets really are a whole new category of computing.

## **DIGITAL PHOTOGRAPHY GROUP**

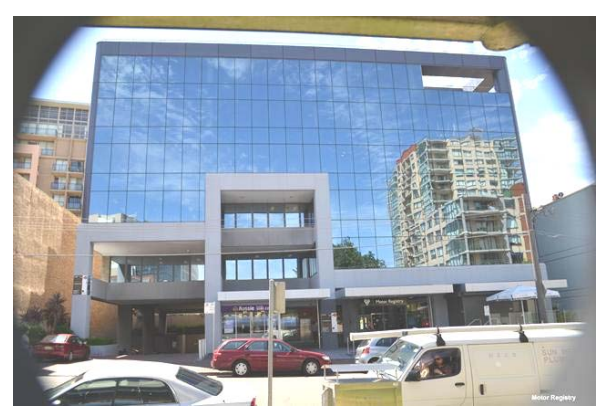

**Neil Schlosz** 

Members of the **DIGITAL PHOTOGRAPHY** group can be justly proud of the photographic exhibition displayed in the Hurstville Library.

Neil's photo is just one of the many magnificent photos by our members and now proudly displayed. We hope that many members have viewed the show. If you have missed the show have a look at our website.

## **WHAT IS SKYPE?**

Skype is a software application that allows you to make voice calls over the Internet. Calls to other users within the Skype service, computer to computer, are free.

With Skype, you can talk on your phone or computer or a TV with Skype on it. It is free to start using Skype - for example, to speak, see and instant message other people on Skype. You can even try out group video, with the latest version of Skype.

If you pay a little, you can do more things, in more ways, with more people – like call phones, access WiFi or send texts. You can pay as you go or buy a subscription, whatever works for you. Try Skype out today and start adding your friends, family and colleagues. They won't be hard to find; hundreds of millions of people are already using Skype to do all sorts of things together

#### **TO START SKYPE**

If its your first time opening skype:

1. Open Skype on your computer by double-clicking this icon on your desktop or choosing it from the Windows > Start menu.

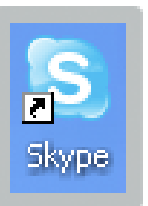

2. Don't have a Skype Name? This opens a Create account window.

3. Type in your name, then create a Skype username (called a Skype Name) and a password.

Pick ones you can remember so you can sign in next time.

Follow the directions from there and click Sign in. Follow the prompts and make your first call.

*(Blurb from Microsoft website, which has recently purchased Skype for \$US 8.5 billion)* 

#### **GOOGLE PRIVACY AND WHAT TO DO ABOUT IT**

By now you may have been informed that Google will replace over 60 privacy policies with one "unified" and slimmed-down privacy policy (just over 2,000 words).

The new policy makes it clear that Google will combine information gathered about Google users through all its services (search, Gmail, YouTube, Docs, etc.) in order to improve services (they say) and deliver better-targeted ads.

Some people, governments and privacy organizations are concerned about this.

You can get a rough overview of what Google knows about you on [Google Dashboard.](https://www.google.com/dashboard/) It lists the services that the logged in Google account owner uses. Some services provide options to turn tracking features off.

In the end, you have three options. Live with the changes and do nothing about it; accept the changes and try to mitigate their effect as best you can; switch to other service providers or alternatives instead which, you have to agree, is pretty difficult given the power and extent of Google.

#### **EMAIL TIP**

If you want to save a picture received by email, open the mail, right-click on the picture, and choose "Save as".

It will save in the same format as the picture; for instance if the image is in JPEG format it will save in JPEG format.

## THE CLUB

The Hurstville Seniors Computer Club was formed in April, 1998 to teach Seniors to use computers. Clubrooms are in premises provided by the Hurstville Council in the Hurstville Seniors Centre, and in an Annexe in the MacMahon St. building. Tuition is held during week days in an informal atmosphere - cost being a minimum. We are an entirely voluntary organisation, the aim being to help fellow Seniors.

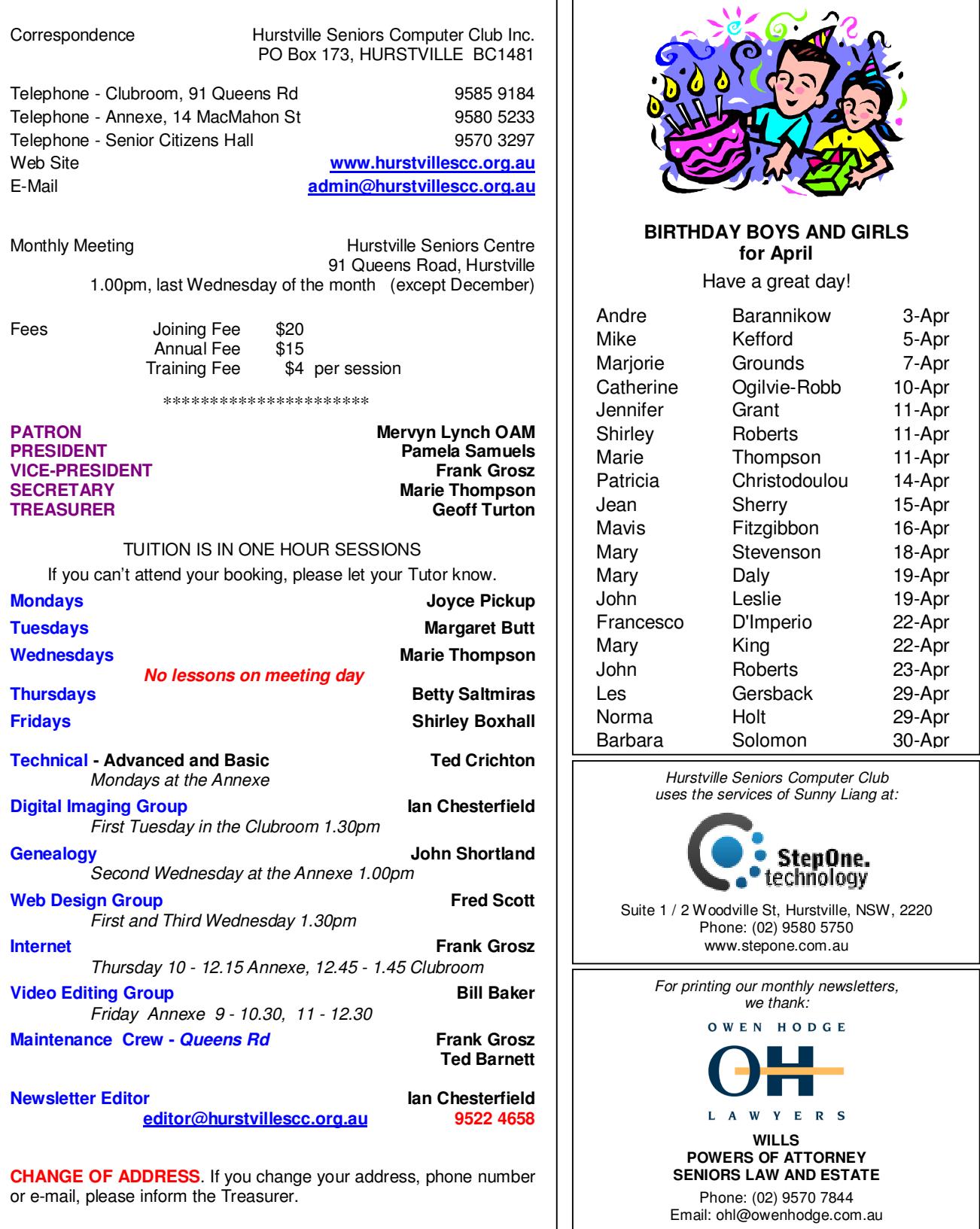

**The Hurstville Seniors Computer Club Inc. takes no responsibility for the views expressed in articles, extracts thereof or advertisements. The newsletters are intended to relay information only, not give specific advice or recommendations.**